# **Ordinador ROBOT - Control de climatizació**

Dades de l'ordinador original

- PC ROBOT del SISTEMA DE CONTROL DE CLIMA
- cie-52-126
- 0019D15733F7
- 158.109.52.126
- xx-xx-2007

## **Problema amb la font d'alimentació**

La font d'alimentació (ArticFlames, PSU, Model: ATX-500W) d'aquest ordinador ha petat avui en posarlo en marxa després del tall de llum per la revisió de b.t. He provat a muntar una font d'alimentació ATX d'un altre ordinador, però les mides de la font i la longitud del cable no són compatibles amb l'ordinador.

L'alternativa és intentar copiar a un nou ordinador el programa de ROBOT, la seva configuració (incloent-hi les entrades al Windows Registry), els fitxers de registres històrics del programa.

També caldrà copiar la configuració de la xarxa local de connexió als mòduls de control i mesura de la instal·lació de climatització.

### **Reading Windows registry on an external HDD**

- <https://www.google.es/search?q=read+windows+registry+from+linux>
- [Reading windows registry from an external HDD](http://club.myce.com/f3/reading-windows-registry-external-hdd-126488/)
- [Access registry on an external hard drive](http://thoughts.stuart-edwards.info/index.php/sysadmin/access-registry-on-an-external-hard-drive)
- [Is there way to scan a registry hive on an attached USB drive?](http://superuser.com/questions/106267/is-there-way-to-scan-a-registry-hive-on-an-attached-usb-drive)
- [Load registry hive for offline registry editing](http://smallvoid.com/article/winnt-offline-registry-edit.html)
- [Regedit Into Registry on External Hard Drive](http://www.pcreview.co.uk/threads/regedit-into-registry-on-external-hard-drive.2696829/)

### **Where are the Windows Registry Files stored**

- [Where are the Windows Registry Files stored?](http://superuser.com/questions/111311/where-are-the-windows-registry-files-stored)
- [Windows Registry](https://en.wikipedia.org/wiki/Windows_Registry)
- [Registry Hives](https://msdn.microsoft.com/en-us/library/windows/desktop/ms724877%28v=vs.85%29.aspx)

# **Transferring registry keys**

- <http://www.nirsoft.net/utils/regscanner.html>
- [http://www.ghacks.net/2013/09/16/pickmeapp-deploy-installed-software-pcs-without-reinstallati](http://www.ghacks.net/2013/09/16/pickmeapp-deploy-installed-software-pcs-without-reinstallation/) [on/](http://www.ghacks.net/2013/09/16/pickmeapp-deploy-installed-software-pcs-without-reinstallation/)
- <http://www.tomsguide.com/forum/65089-35-transfer-programs-hard-drive-another>
- <http://www.tomshardware.co.uk/answers/id-1631911/moving-programs-hard-drive.html>
- <http://www.nirsoft.net/utils/regscanner.html>
- http://www.nirsoft.net/utils/registry file offline export.html
- [http://www.techradar.com/news/software/operating-systems/how-to-reinstall-windows-but-keep](http://www.techradar.com/news/software/operating-systems/how-to-reinstall-windows-but-keep-your-program-settings-1042920)[your-program-settings-1042920](http://www.techradar.com/news/software/operating-systems/how-to-reinstall-windows-but-keep-your-program-settings-1042920)
- <http://www.outertech.com/en/windows-registry-faq-and-howto-tutorial>
- [http://www.nirsoft.net/windows\\_registry\\_tools.html](http://www.nirsoft.net/windows_registry_tools.html)
- <http://www.chemtable.com/organizer.htm>

### **TCP/IP configuration**

<https://support.microsoft.com/en-us/kb/314053>

#### **Dispositiu de xarxa a la placa base**

- Model: NetXtreme Broadcom
- MAC: 00:14:22:56:3a:48
- Driver: tg3 (Tigon3)

Aquesta és la connexió de la xarxa de la UAB, i té la següent configuració assignada per DHCP,

- Hostname: cie-58-75
- MAC: 001422563A48
- Data d'alta: 26-08-2015
- **IP address: 158.109.58.75**
- Broadcast address: 158.109.63.255
- Subnet mask: 255.255.240.0
- Default router: 158.109.48.1
- Primary DNS: 158.109.95.220
- Secondary DNS: 158.109.0.9
- Ternary DNS: 158.109.254.130

#### **Targeta de xarxa addicional**

- Model: [Belkin F505005](https://www.belkin.com/IWCatProductPage.process?Product_Id=429230)
- MAC: 00:30:bd:ba:9a:a9
- Driver: skge (for GNU/Linux). [Drivers per Windows](http://www.belkin.com/us/support-article?articleNum=5161)

Aquesta es la connexió a la LAN del sistema de control de climatizació. La configuració s'haurà de recuperar dels fitxers de registre de Windows de l'antic ordinador.

### **BartPE**

- [Bart's Preinstalled Environment \(BartPE\) bootable live windows CD/DVD](http://www.nu2.nu/pebuilder/)
	- [How to edit the registry offline using BartPE boot CD ?](http://windowsxp.mvps.org/peboot.htm)
	- [How to Create a BartPE Bootable CD Using PE Builder](http://www.winhelponline.com/blog/create-bartpe-bootable-cd-using-pe-builder/)

### **Hiren's BootCD**

• [Hiren's BootCD](http://www.hiren.info/pages/bootcd) [Download Hiren's BootCD](http://ccm.net/download/download-24112-hiren-s-bootcd)

### **Còpia de fitxers del disc dur vell al nou**

### **Còpia de ///Documents & Settings/ROBOT//**

```
**** default - Wed Aug 26 11:27:22 2015
** Launching RSYNC command:
rsync -r -t -p -v --progress --modify-window=1 -s /media/sdc1/Documents and
Settings/Robot /media/sda2/Documents and Settings/sermnadmin/My
Documents/docs-and-settings-old-robot
sending incremental file list
Robot/
Robot/.recently-used.xbel
         218 100% 0.00kB/s 0:00:00 (xfer#1, to-check=1059/1061)
Robot/NTUSER.DAT
     3145728 100% 17.65MB/s 0:00:00 (xfer#2, to-check=1058/1061)
Robot/debug.log
        2107 100% 10.94kB/s 0:00:00 (xfer#3, to-check=1057/1061)
Robot/ntuser.dat.LOG
        1024 100% 5.10kB/s 0:00:00 (xfer#4, to-check=1056/1061)
Robot/ntuser.ini
         192 100% 0.95kB/s 0:00:00 (xfer#5, to-check=1055/1061)
Robot/ntuser.pol
        9476 100% 41.13kB/s 0:00:00 (xfer#6, to-check=1054/1061)
Robot/Configuración local/
Robot/Configuración local/desktop.ini
          62 100% 0.27kB/s 0:00:00 (xfer#7, to-check=1037/1061)
:
Robot/UserData/SPE3SDIN/
Robot/UserData/SPE3SDIN/user-data-branch[1].xml
         142 100% 0.15kB/s 0:00:00 (xfer#2864, to-check=1/3727)
Robot/UserData/WD274LQF/
Robot/UserData/WD274LQF/tba[1].xml
          40 100% 0.04kB/s 0:00:00 (xfer#2865, to-check=0/3727)
sent 1385386346 bytes received 57895 bytes 9392842.31 bytes/sec
total size is 1385019751 speedup is 1.00
Rsync process exit status: 0
```
#### **Còpia dels programes de ROBOT**

```
**** default - Wed Aug 26 11:39:15 2015
** Launching RSYNC command:
rsync -r -t -p -v --progress --modify-window=1 -s /media/sdc1/Archivos de
programa/Reference Assemblies /media/sda2/Documents and
Settings/sermnadmin/My Documents/docs-and-settings-old-robot
sending incremental file list
Reference Assemblies/
Reference Assemblies/Microsoft/
Reference Assemblies/Microsoft/Framework/
:
Reference Assemblies/Microsoft/Framework/v3.5/RedistList/
Reference Assemblies/Microsoft/Framework/v3.5/RedistList/FrameworkList.xml
       12192 100% 18.63kB/s 0:00:00 (xfer#59, to-check=1/69)
Reference Assemblies/Microsoft/Framework/v3.5/SubsetList/
Reference Assemblies/Microsoft/Framework/v3.5/SubsetList/Client.xml
        3446 100% 5.10kB/s 0:00:00 (xfer#60, to-check=0/69)
sent 36425951 bytes received 1188 bytes 8094919.78 bytes/sec
total size is 36417281 speedup is 1.00
Rsync process exit status: 0
**** default - Wed Aug 26 11:41:01 2015
** Launching RSYNC command:
rsync -r -t -p -v --progress --modify-window=1 -s /media/sdc1/Archivos de
programa/Robot /media/sda2/Documents and Settings/sermnadmin/My
Documents/docs-and-settings-old-robot
sending incremental file list
Robot/
Robot/Desktop.ini
          74 100% 0.00kB/s 0:00:00 (xfer#1, to-check=42/44)
Robot/DDPLib-user/
Robot/DDPLib-user/uninstall/
Robot/DDPLib-user/uninstall/uninstall.exe
       59037 100% 1.94MB/s 0:00:00 (xfer#2, to-check=36/44)
:
Robot/Tools/Chiptool/unins000.dat
         2077 100% 2.85kB/s 0:00:00 (xfer#34, to-check=1/44)
Robot/Tools/Chiptool/unins000.exe
      667914 100% 858.24kB/s 0:00:00 (xfer#35, to-check=0/44)
sent 24754039 bytes received 713 bytes 9901900.80 bytes/sec
total size is 24748567 speedup is 1.00
Rsync process exit status: 0
```

```
**** default - Wed Aug 26 11:42:20 2015
** Launching RSYNC command:
rsync -r -t -p -v --progress --modify-window=1 -s /media/sdc1/Archivos de
programa/SigmaTel /media/sda2/Documents and Settings/sermnadmin/My
Documents/docs-and-settings-old-robot
sending incremental file list
SigmaTel/
SigmaTel/C-Major Audio/
SigmaTel/C-Major Audio/RegFill.exe
       49152 100% 15.62MB/s 0:00:00 (xfer#1, to-check=82/85)
SigmaTel/C-Major Audio/RegFill.ini
         498 100% 486.33kB/s 0:00:00 (xfer#2, to-check=81/85)
:
SigmaTel/C-Major Audio/WDM/suhlp.exe
       27136 100% 44.09kB/s 0:00:00 (xfer#65, to-check=1/85)
SigmaTel/C-Major Audio/WDM/suhlp64.exe
       33792 100% 54.55kB/s 0:00:00 (xfer#66, to-check=0/85)
sent 24420708 bytes received 1342 bytes 6977728.57 bytes/sec
total size is 24413324 speedup is 1.00
Rsync process exit status: 0
**** default - Wed Aug 26 11:46:11 2015
** Launching RSYNC command:
rsync -r -t -p -v --progress --modify-window=1 -s /media/sdc1/GRAF
/media/sda2/Documents and Settings/sermnadmin/My Documents/docs-and-
settings-old-robot/Root
sending incremental file list
GRAF/
GRAF/GRAF-1/
GRAF/GRAF-1/GR001-1.CUR
        8410 100% 0.00kB/s 0:00:00 (xfer#1, to-check=1655/1669)
GRAF/GRAF-1/GR001-10.CUR
        8410 100% 410.64kB/s 0:00:00 (xfer#2, to-check=1654/1669)
GRAF/GRAF-1/GR001-11.CUR
        8410 100% 195.55kB/s 0:00:00 (xfer#3, to-check=1653/1669)
:
GRAF/GRAF-9/GR018-8.CUR
        2842 100% 5.25kB/s 0:00:00 (xfer#6587, to-check=1/6601)
GRAF/GRAF-9/GR018-9.CUR
        2842 100% 5.11kB/s 0:00:00 (xfer#6588, to-check=0/6601)
sent 48566231 bytes received 125236 bytes 285580.45 bytes/sec
total size is 48182166 speedup is 0.99
Rsync process exit status: 0
```
\*\*\*\* default - Wed Aug 26 11:51:15 2015

```
** Launching RSYNC command:
rsync -r -t -p -v --progress --modify-window=1 -s /media/sdc1/jai
/media/sda2/Documents and Settings/sermnadmin/My Documents/docs-and-
settings-old-robot/Root
sending incremental file list
jai/
jai/BIN/
jai/BIN/mlib_jai.dll
     3977216 100% 23.96MB/s 0:00:00 (xfer#1, to-check=5/9)
jai/BIN/mlib_jai_mmx.dll
     4505600 100% 11.43MB/s 0:00:00 (xfer#2, to-check=4/9)
:
     1900631 100% 3.45MB/s 0:00:00 (xfer#5, to-check=1/9)
jai/lib/mlibwrapper_jai.jar
       45413 100% 82.74kB/s 0:00:00 (xfer#6, to-check=0/9)
sent 10729738 bytes received 138 bytes 7153250.67 bytes/sec
total size is 10727980 speedup is 1.00
Rsync process exit status: 0
**** default - Wed Aug 26 11:52:01 2015
** Launching RSYNC command:
rsync -r -t -p -v --progress --modify-window=1 -s /media/sdc1/jsigpac
/media/sda2/Documents and Settings/sermnadmin/My Documents/docs-and-
settings-old-robot/Root
sending incremental file list
jsigpac/
jsigpac/jsigpac.exe
     2507776 100% 23.14MB/s 0:00:00 (xfer#1, to-check=22/24)
jsigpac/dat/
jsigpac/dat/jsigpac.calibrar
         171 100% 1.62kB/s 0:00:00 (xfer#2, to-check=20/24)
jsigpac/dat/jsigpac.defecto
         237 100% 2.25kB/s 0:00:00 (xfer#3, to-check=19/24)
:
jsigpac/dat/iconos/botonGO.gif
         366 100% 1.57kB/s 0:00:00 (xfer#19, to-check=1/24)
jsigpac/dat/iconos/flecha.gif
         894 100% 3.85kB/s 0:00:00 (xfer#20, to-check=0/24)
sent 2554617 bytes received 408 bytes 1703350.00 bytes/sec
total size is 2552929 speedup is 1.00
Rsync process exit status: 0
**** default - Wed Aug 26 11:52:51 2015
** Launching RSYNC command:
rsync -r -t -p -v --progress --modify-window=1 -s /media/sdc1/ROBOTWR6
```
/media/sda2/Documents and Settings/sermnadmin/My Documents/docs-andsettings-old-robot/Root sending incremental file list ROBOTWR6/ ROBOTWR6/-D.MD\_ 196608 100% 156.25MB/s 0:00:00 (xfer#1, to-check=712/714) ROBOTWR6/ACTU32-D.EXE 12352 100% 1005.21kB/s 0:00:00 (xfer#2, to-check=711/714) : ROBOTWR6/UAB\_SRMN/MANUAL/UAB\_SRMN\_archivos/header.htm 4651 100% 8.54kB/s 0:00:00 (xfer#687, to-check=2/714) ROBOTWR6/UAB\_SRMN/MANUAL/UAB\_SRMN\_archivos/image001.png 28407 100% 49.19kB/s 0:00:00 (xfer#688, to-check=1/714) ROBOTWR6/UAB\_SRMN/MANUAL/UAB\_SRMN\_archivos/image002.gif 2450 100% 4.03kB/s 0:00:00 (xfer#689, to-check=0/714) sent 83836287 bytes received 13203 bytes 7291260.00 bytes/sec total size is 83784139 speedup is 1.00 Rsync process exit status: 0 \*\*\*\* default - Wed Aug 26 11:54:02 2015 \*\* Launching RSYNC command: rsync -r -t -p -v --progress --modify-window=1 -s /media/sdc1/usr /media/sda2/Documents and Settings/sermnadmin/My Documents/docs-andsettings-old-robot/Root sending incremental file list usr/ usr/local/ usr/local/doc/ usr/local/doc/DDPLib13/ usr/local/doc/DDPLib13/History.txt 4825 100% 0.00kB/s 0:00:00 (xfer#1, to-check=31/40) : usr/local/lib/debug/DDP13.DLL 167990 100% 338.25kB/s 0:00:00 (xfer#19, to-check=4/40) usr/local/lib/debug/DDP13.lib 13542 100% 27.16kB/s 0:00:00 (xfer#20, to-check=3/40) usr/local/lib/debug/DDP13.pdb 582656 100% 1003.53kB/s 0:00:00 (xfer#21, to-check=2/40) usr/local/uninstall/ usr/local/uninstall/DDPLib13/ usr/local/uninstall/DDPLib13/uninstall.exe 61965 100% 103.09kB/s 0:00:00 (xfer#22, to-check=0/40) sent 2058959 bytes received 502 bytes 1372974.00 bytes/sec total size is 2056805 speedup is 1.00 Rsync process exit status: 0

From: <https://sermn.uab.cat/wiki/>- **SeRMN Wiki**

Permanent link: **[https://sermn.uab.cat/wiki/doku.php?id=informatica:robot\\_clima&rev=1440582947](https://sermn.uab.cat/wiki/doku.php?id=informatica:robot_clima&rev=1440582947)**

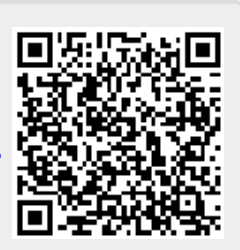

Last update: **2015/08/26 11:55**